1. Nos logeamos como root, con la password que le hayamos dado en la instalación

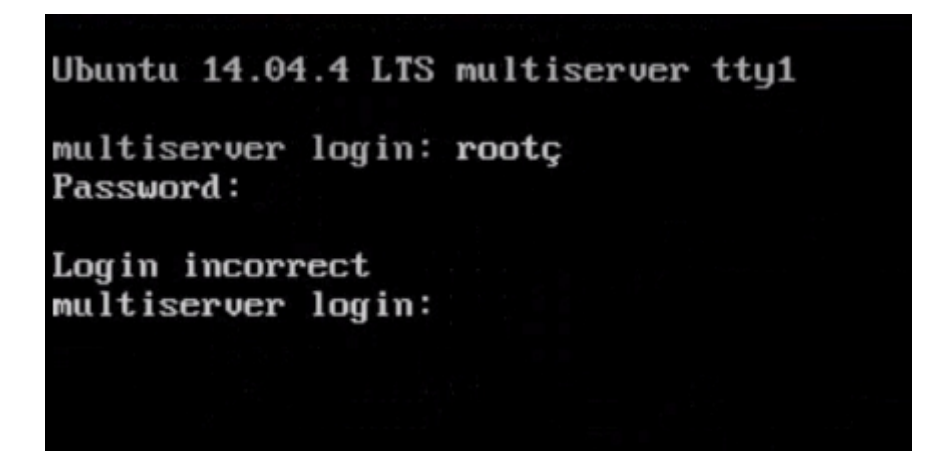

2. startx para entrar en entorno gráfico

```
Ubuntu 14.04.4 LTS multiserver tty1
multiserver login: root
Password:
Welcome to Ubuntu 14.04.4 LTS (GNU/Linux 4.2.0-34-generic i686)
 * Documentation: https://help.ubuntu.com/
 System information as of Tue Apr 12 13:02:55 CEST 2016
                 1.27
 Sustem load:
                           Memory usage: 5%
                                              Processes:
                                                               99
 Usage of \trianglehome: unknown Swap usage: 0%
                                              Users logged in: 0
 Graph this data and manage this system at:
   https://landscape.canonical.com/
0 packages can be updated.
0 updates are security updates.
root@multiserver:"# _
```
3. En escritorio botón derecho y en menú contextual equipo

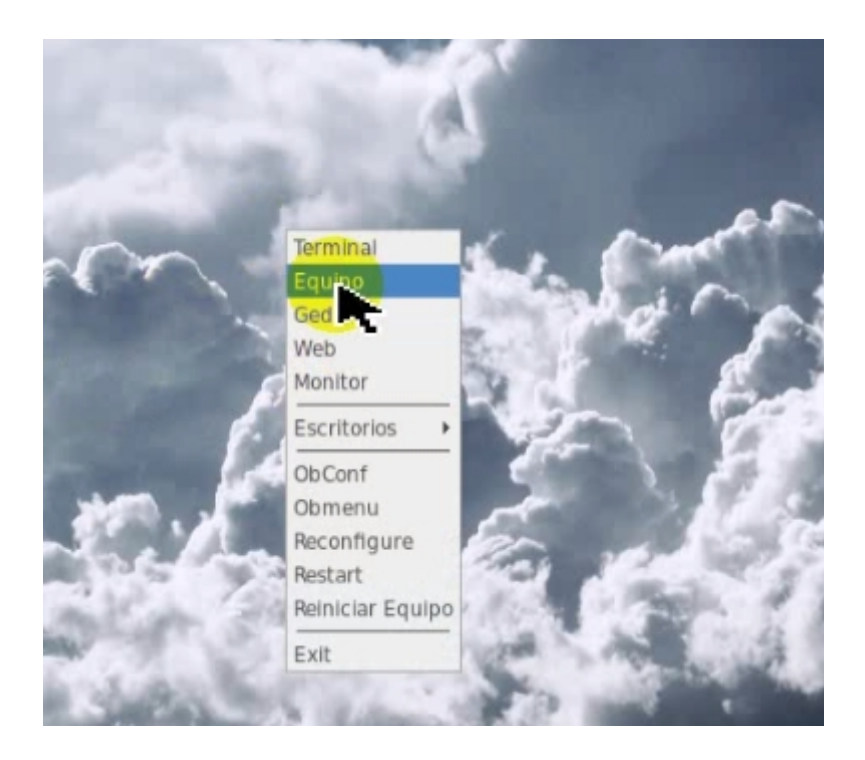

4. En la carpeta /root entrar en fog-floder

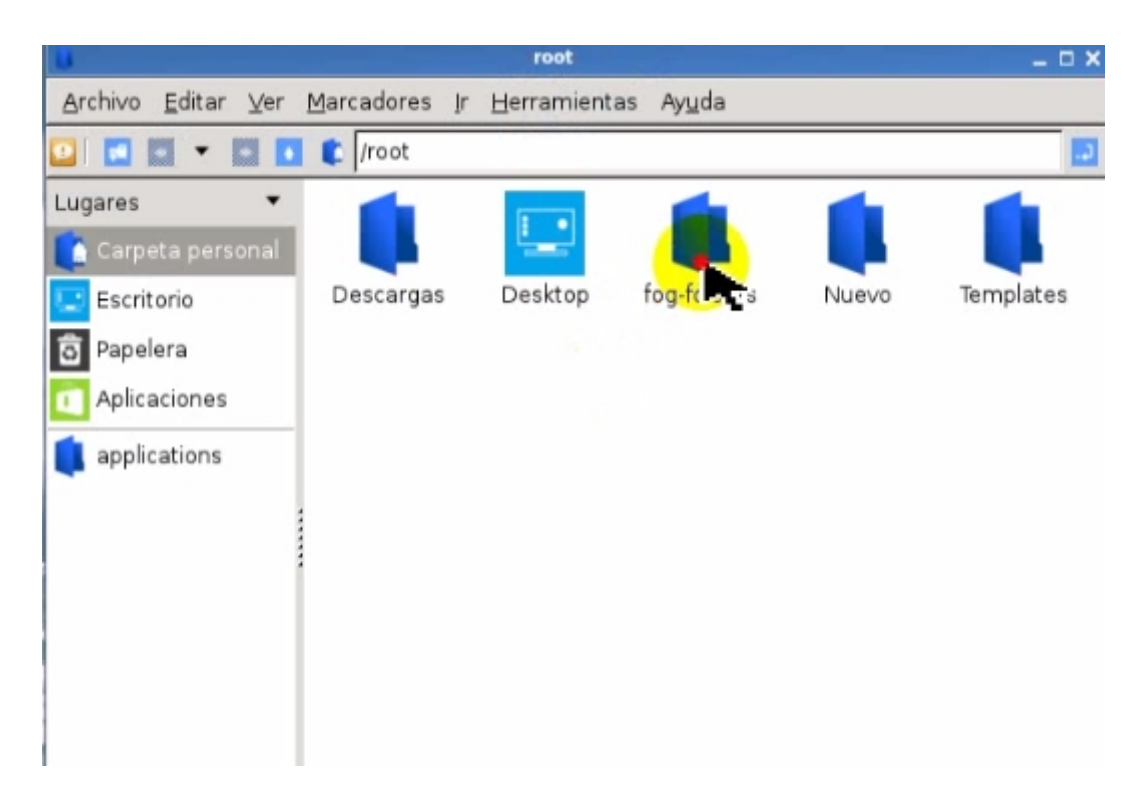

5. Copiamos las carpetas images y tftpboot a directorio raiz /

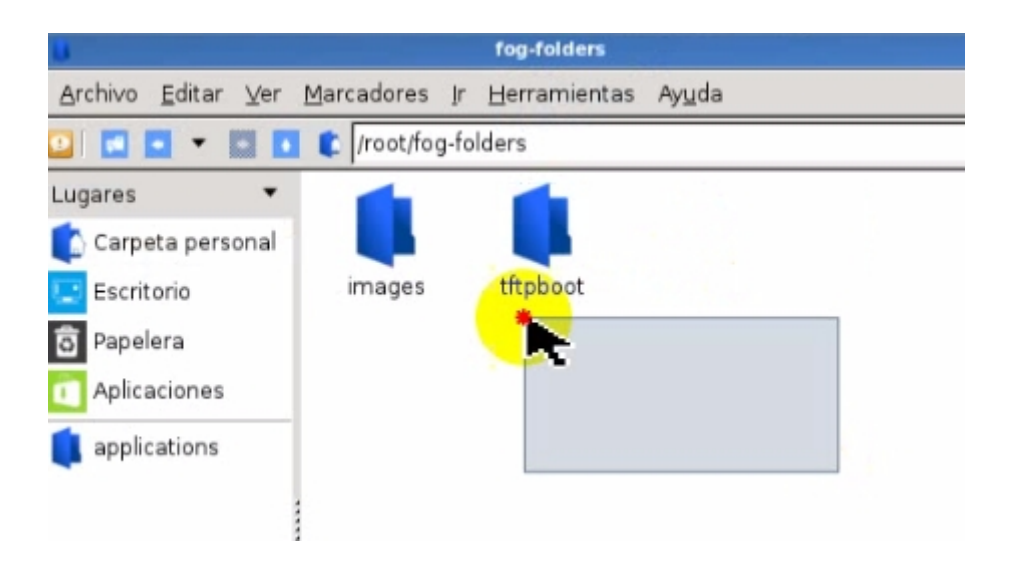

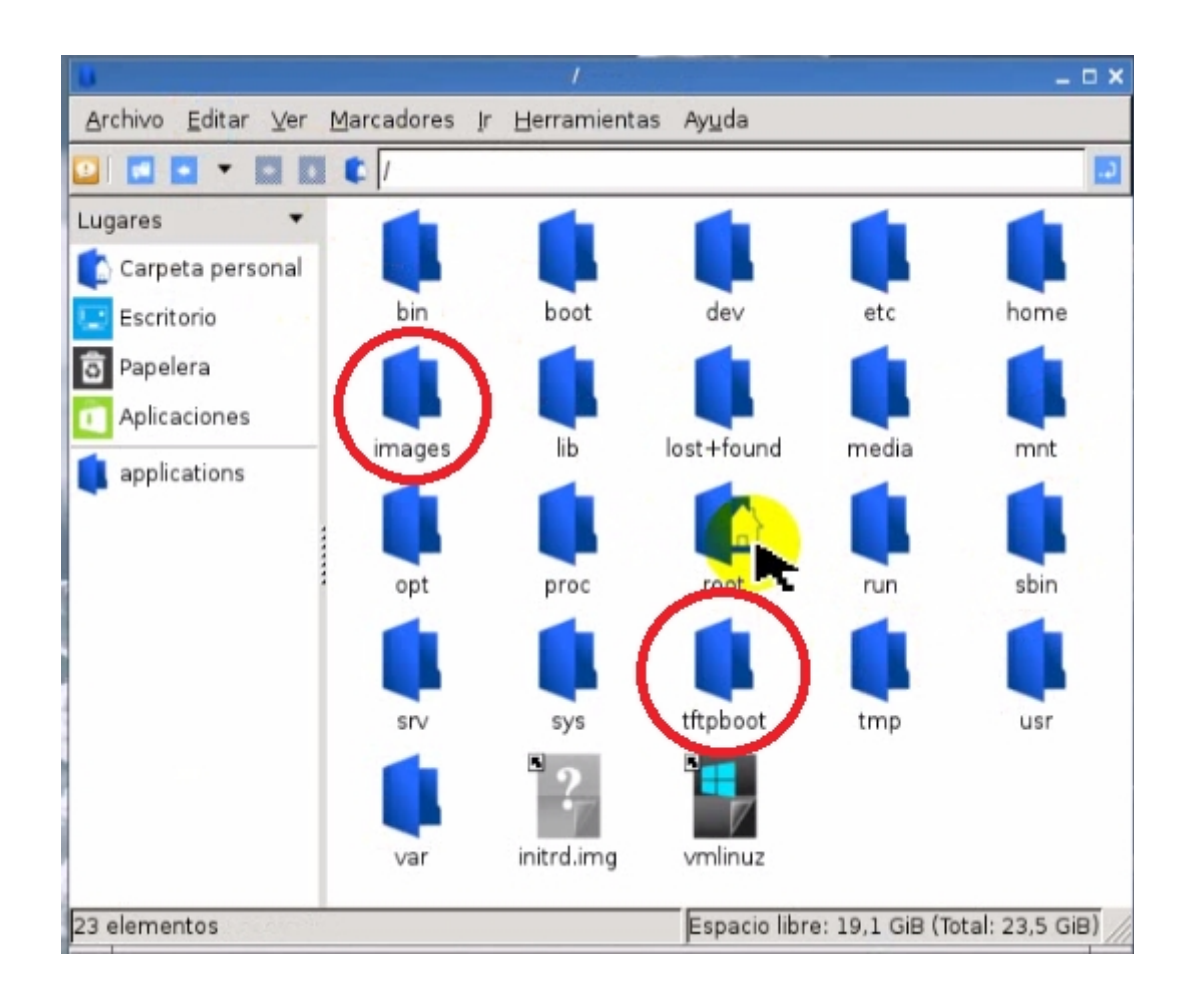

6. Al directorio images darle permisos de lectura, escritura y ejecución a todos.

![](_page_3_Figure_2.jpeg)

![](_page_3_Picture_36.jpeg)

7. Lanzamos un la aplicación terminal, la tenemos disponible en escritorio.

![](_page_4_Picture_2.jpeg)

8. Nos situamos en el directorio raiz "#:cd /" y con el comando "#: ls -alh" comprobamos los permisos del directorio /images

![](_page_4_Picture_34.jpeg)

![](_page_4_Picture_35.jpeg)

9. Abrimos un navegador y accedemos al servidor Fog con la ruta ["http://localhost/fog"](http://localhost/fog) por defecto username:fog password:password

![](_page_5_Picture_21.jpeg)

#### 10. En el sección de Fog configuraton -Fog Setting

![](_page_5_Picture_22.jpeg)

#### 11. En apartado de TFTP server

![](_page_6_Picture_15.jpeg)

## 12.Buscamos la password de fog

![](_page_6_Picture_16.jpeg)

13. Volvemos a terminal y creamos el usuario fog usando el comando "#:adduser fog" con la misma contraseña que hemos visto en "FOG configuration/Fog Setting/TFTP server"

![](_page_7_Figure_2.jpeg)

14. Importante: Este servidor no tiene implementado el servicio DHCP, por lo que para funcionar como servidor de imágenes OS, dependerá de un servidor externo, en el que deberá esta configurada la opción de arranque PXE. Para más información mirar: <https://wiki.fogproject.org/wiki/index.php?title=IPXE> <http://j20003.es/fog.html> O consulta en: <http://j20003.es/Foros-j20003.html>